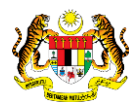

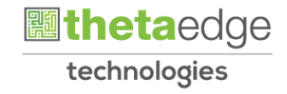

# SISTEM PERAKAUNAN AKRUAN KERAJAAN NEGERI (iSPEKS)

# USER MANUAL

# Terimaan Bayaran Balik Pinjaman Diberi

# (PINJAMAN)

Untuk

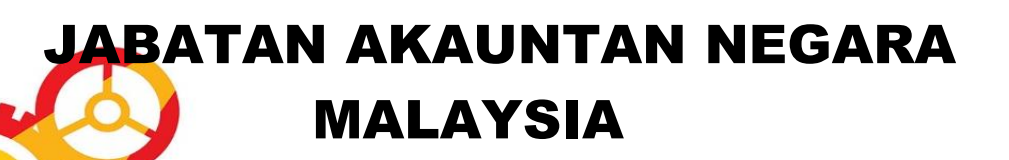

TERHAD

**SPEKS** 

# **TERIMAAN BAYARAN BALIK**

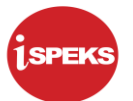

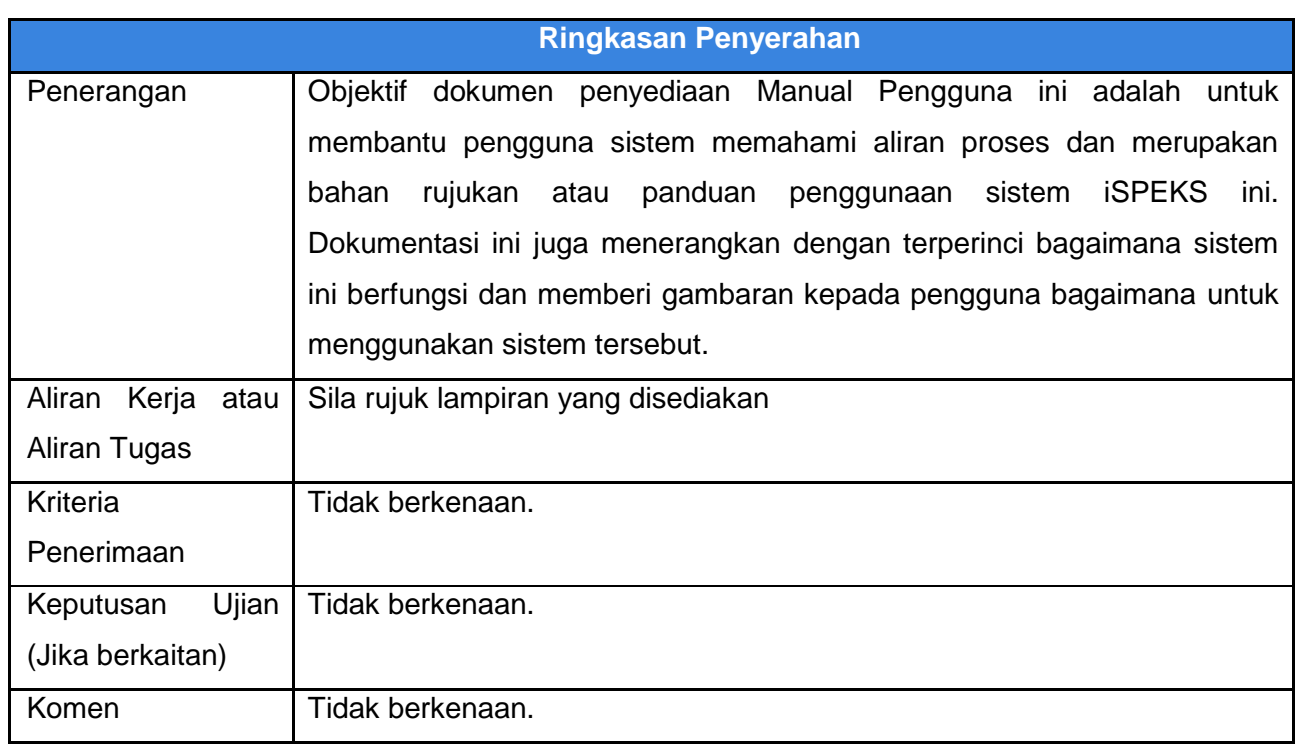

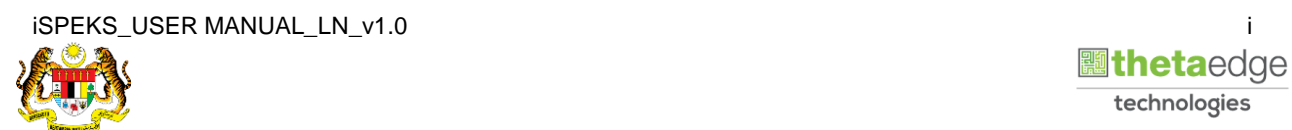

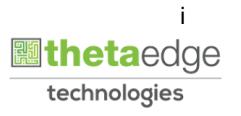

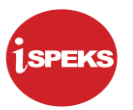

# **Pentadbiran dan Pengurusan Dokumen**

#### **Semakan Dokumen**

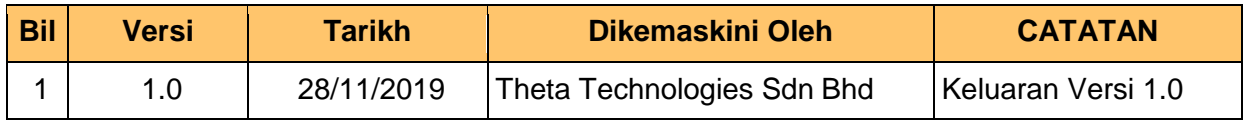

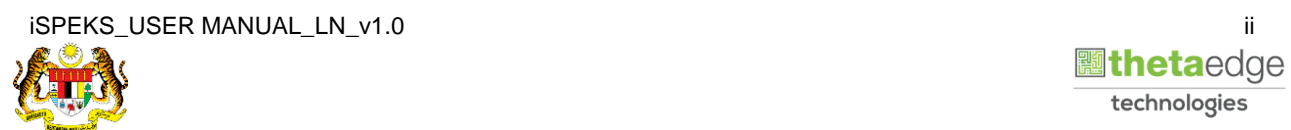

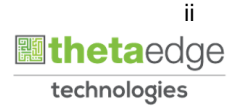

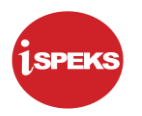

# **ISI KANDUNGAN**

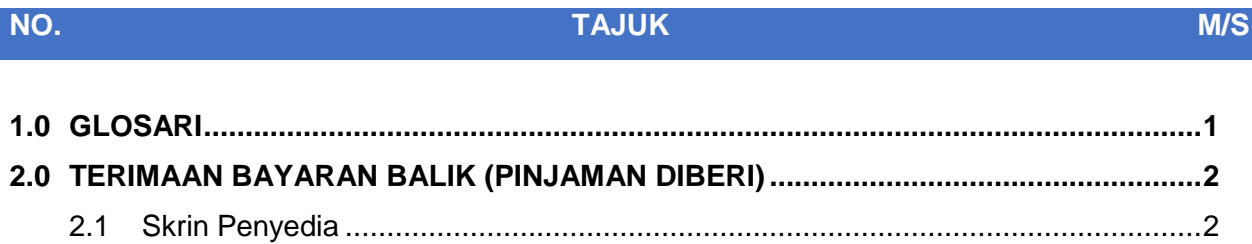

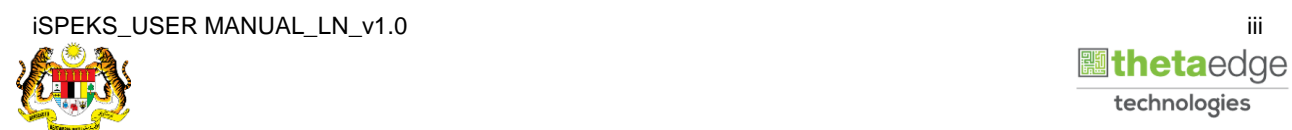

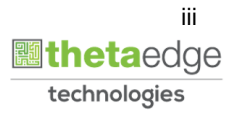

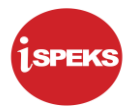

# <span id="page-4-0"></span>**1.0 GLOSARI**

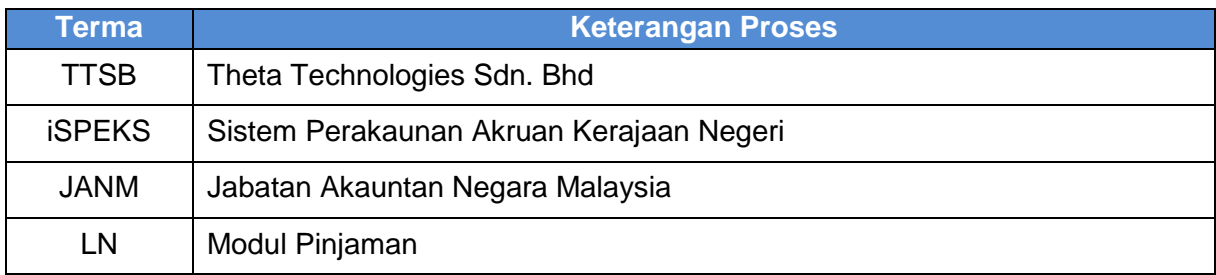

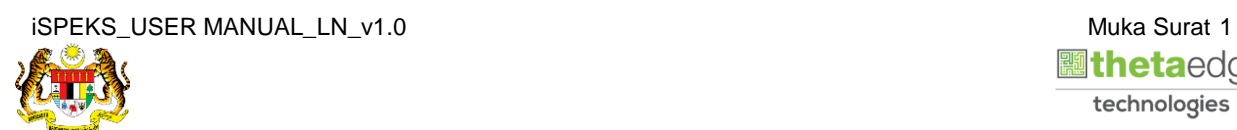

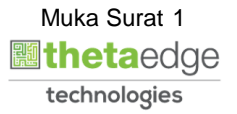

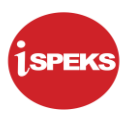

# <span id="page-5-0"></span>**2.0 TERIMAAN BAYARAN BALIK (PINJAMAN DIBERI)**

Proses untuk menerima dan memproses bayaran ansuran pinjaman yang diterima daripada agensi (peminjam). Lebihan bayaran yang diterima akan disimpan sebagai *pre-payment* dan akan digunakan sekiranya bayaran yang matang tidak berbayar.

Selepas proses terimaan tanpa bil di Modul AR selesai, notifikasi berkaitan akan di hantar ke Modul LN. Maklumat baki pinjaman dan *pre-payment* akan dikemas kini ke atas akaun pinjaman yang terlibat.

### **2.1 Skrin Penyedia**

<span id="page-5-1"></span>Skrin ini membenarkan Penyedia di Peringkat BN untuk menjana maklumat bagi Proses Terimaan Bayaran Balik

### **1.** Skrin **Log Masuk Aplikasi iSPEKS** dipaparkan.

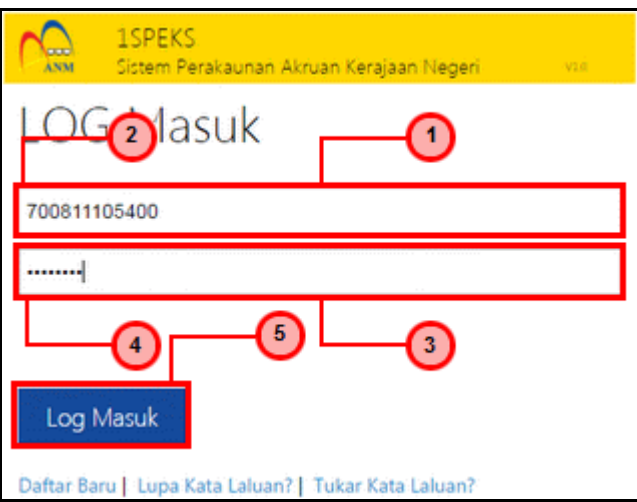

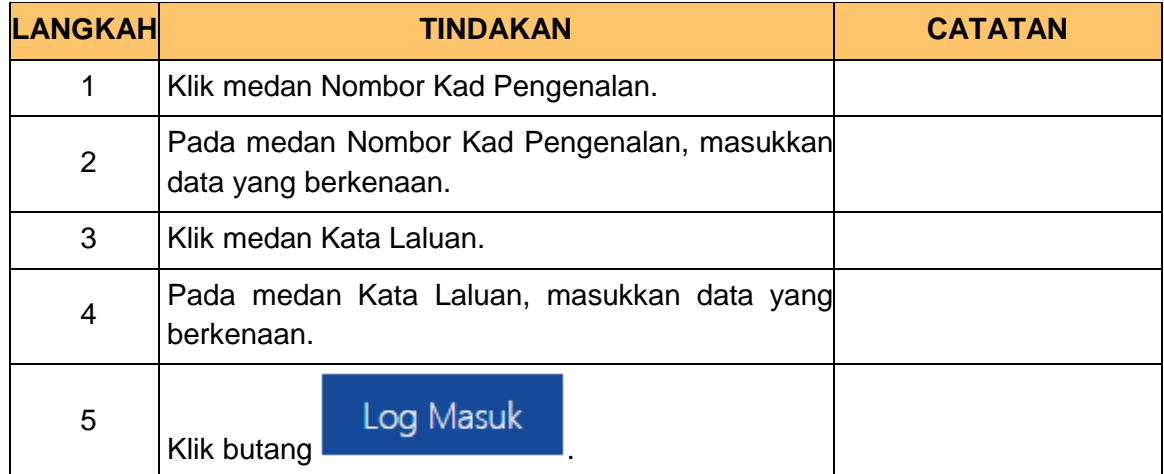

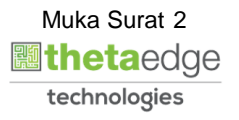

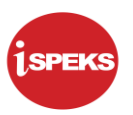

**2.** Skrin **Menu Sisi iSPEKS** dipaparkan.

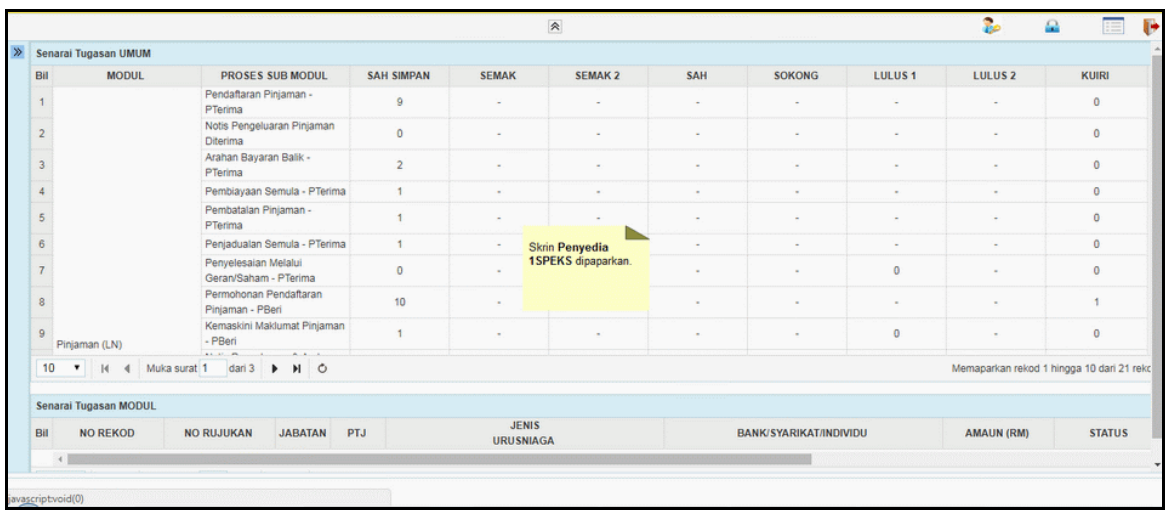

# **3.** Skrin **Menu Sisi iSPEKS** dipaparkan.

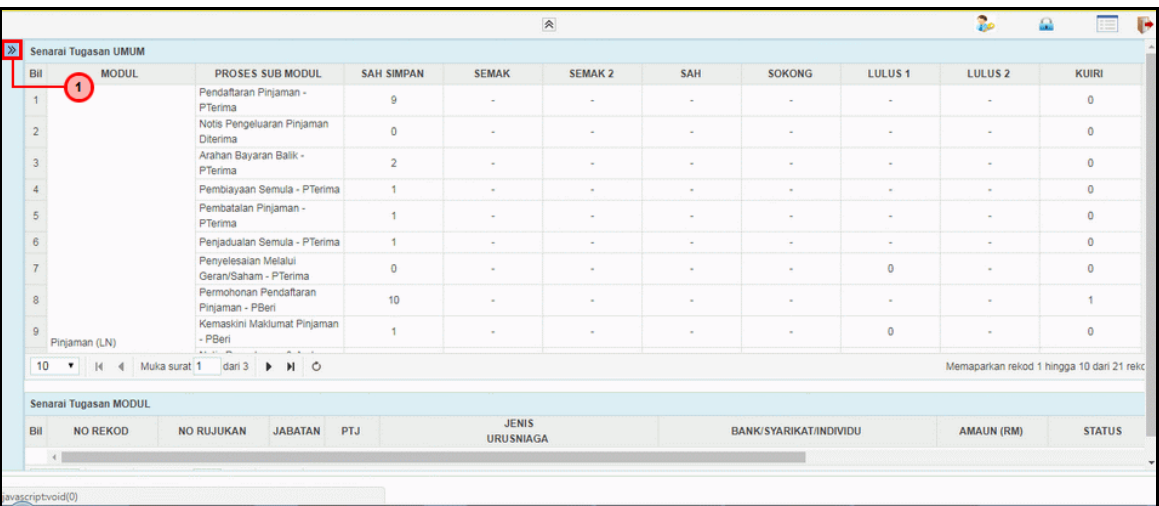

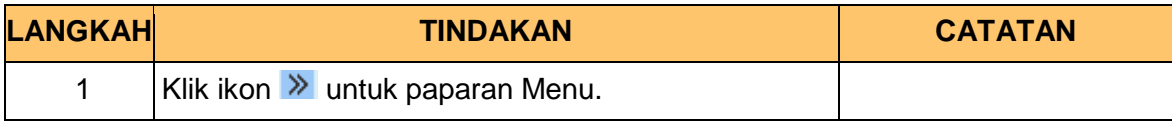

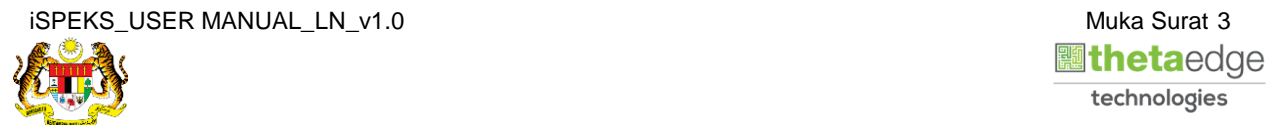

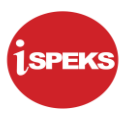

# **4.** Skrin **Terimaan Bayaran Balik** dipaparkan.

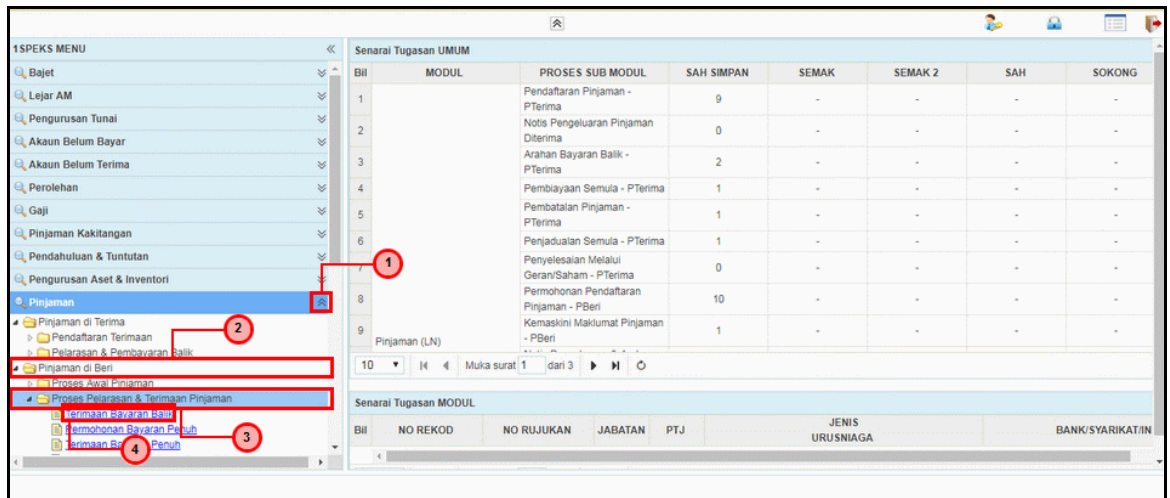

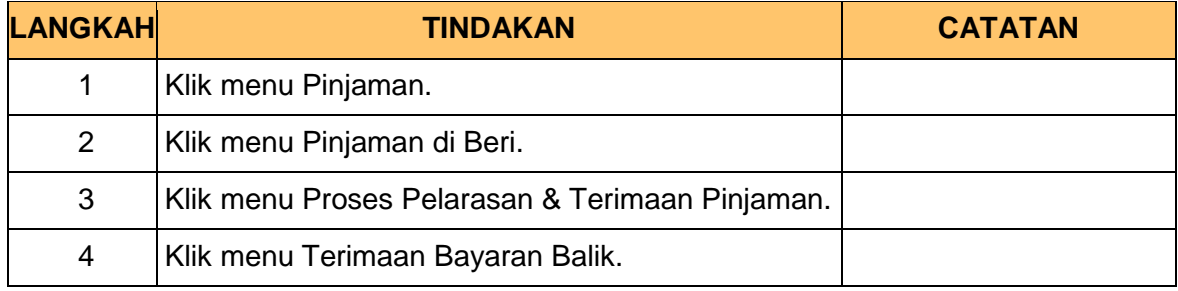

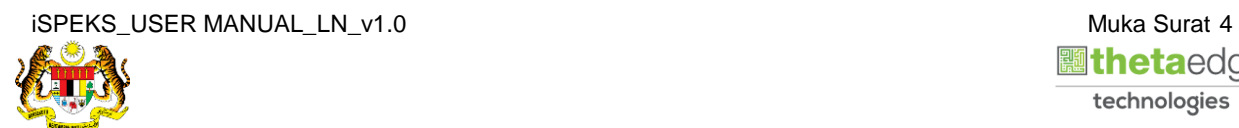

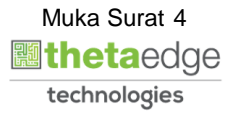

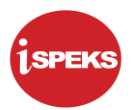

# **5.** Skrin **Penyediaan Terimaan Bayaran Balik** dipaparkan.

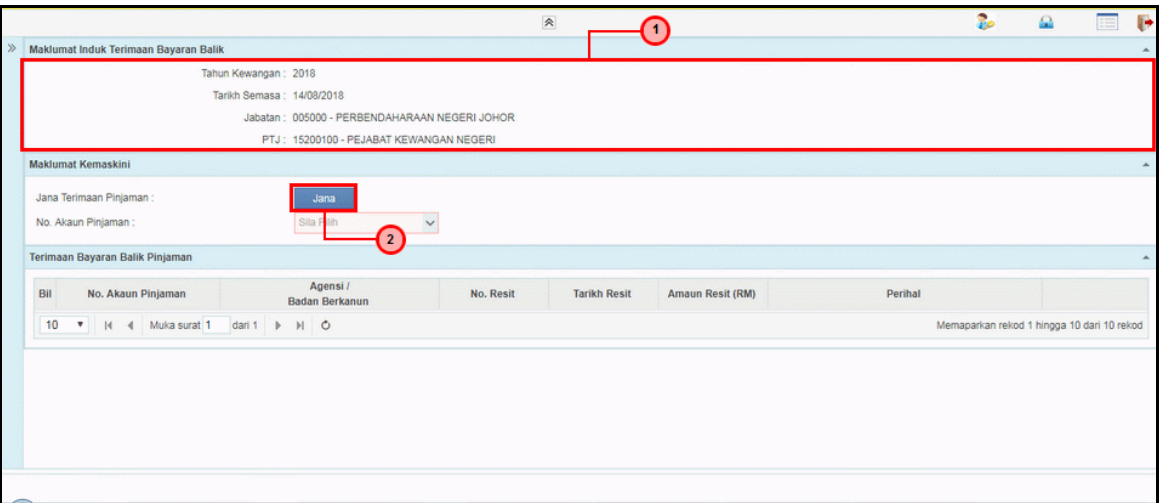

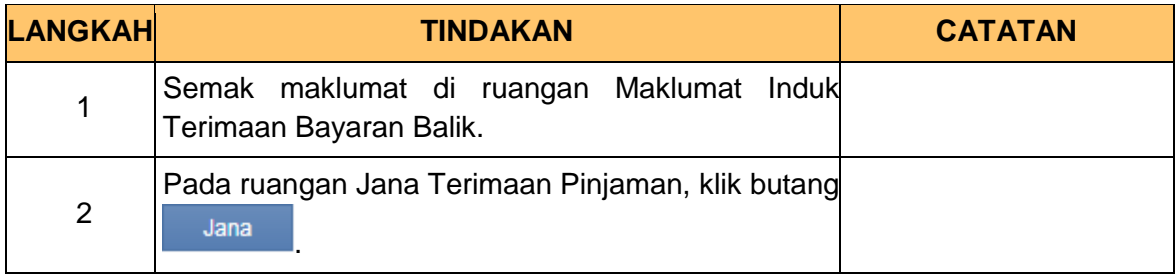

**6.** Skrin **Penyediaan Terimaan Bayaran Balik** dipaparkan.

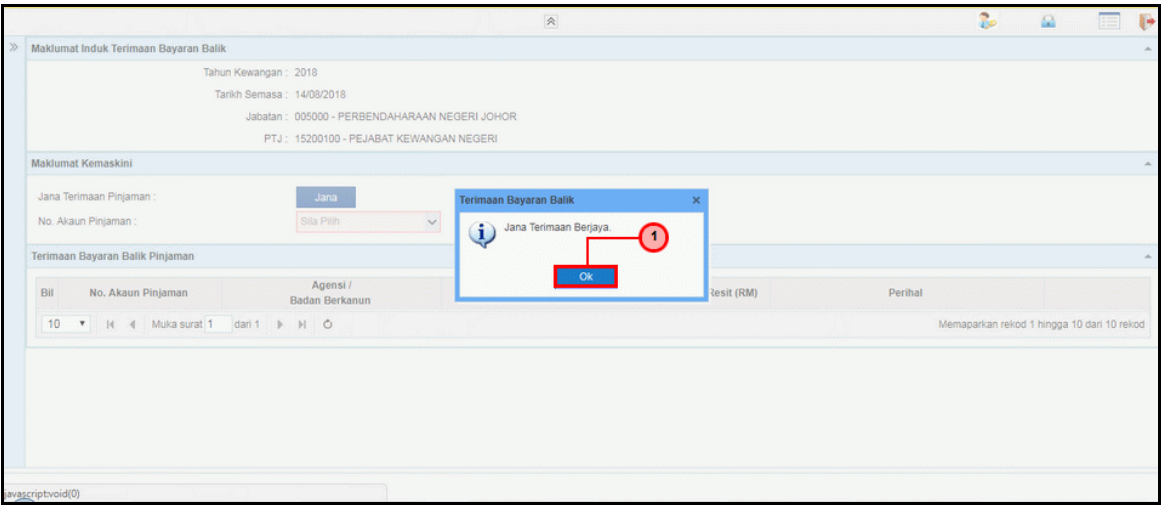

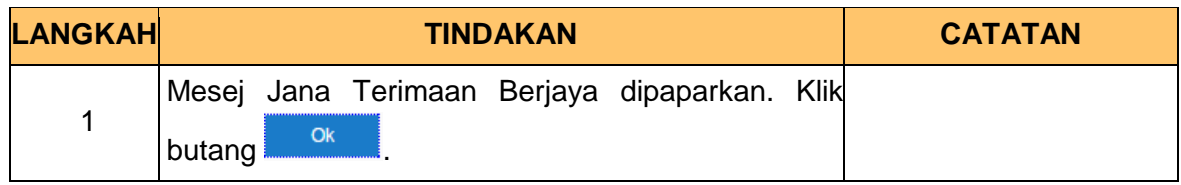

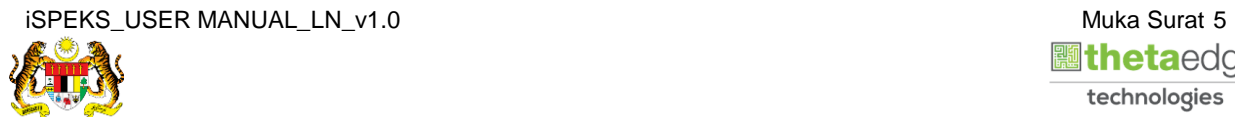

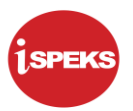

**7.** Skrin **Penyediaan Terimaan Bayaran Balik** dipaparkan.

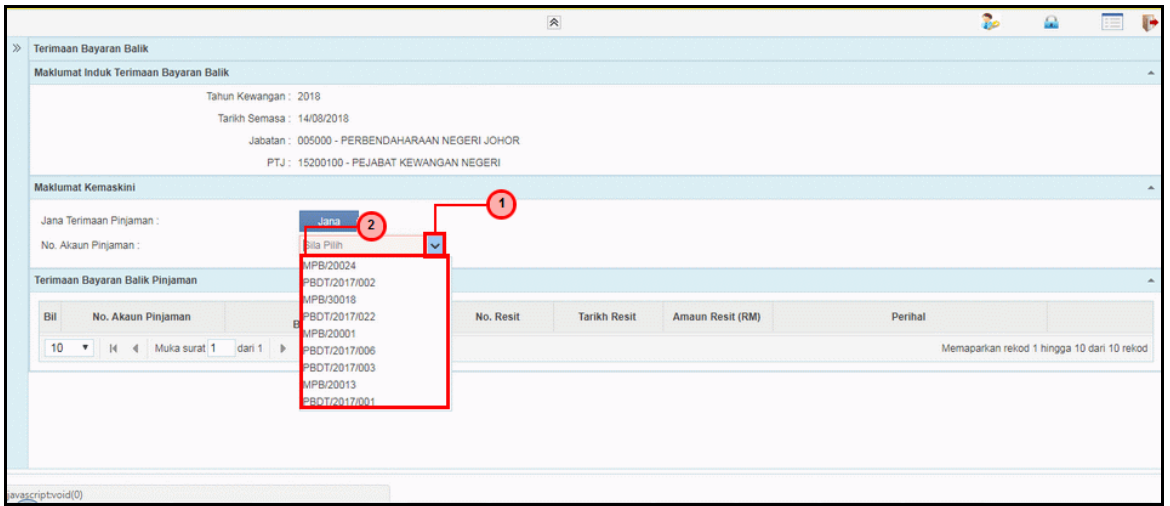

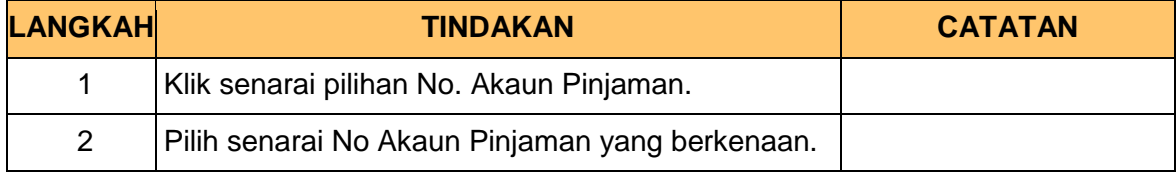

**8.** Skrin **Penyediaan Terimaan Bayaran Balik** dipaparkan.

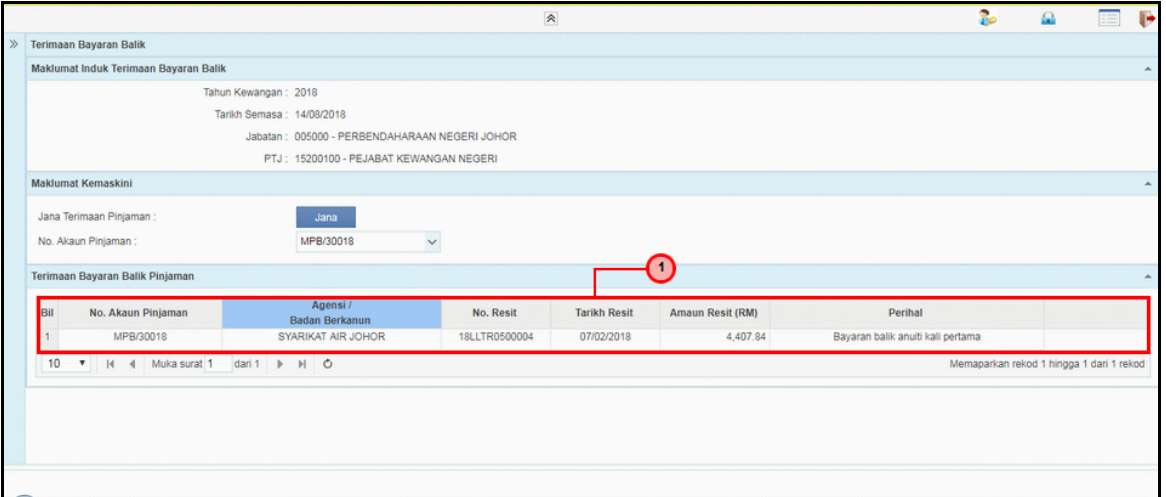

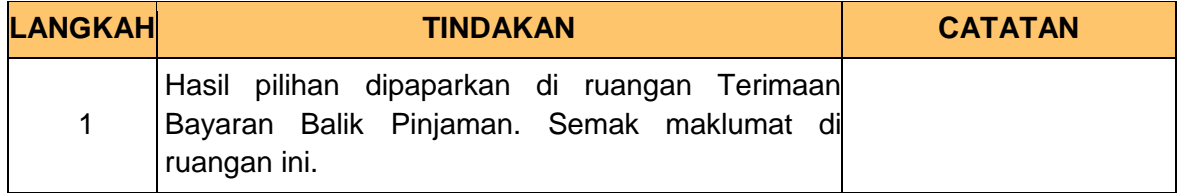

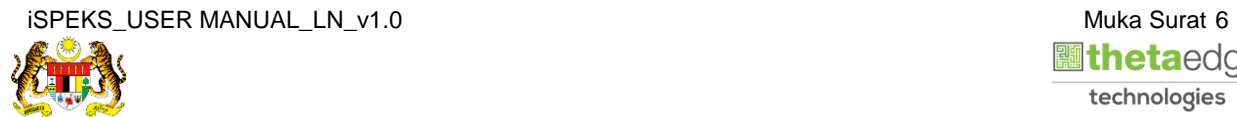

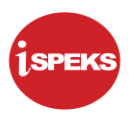

**9.** Skrin **Log Keluar iSPEKS** dipaparkan.

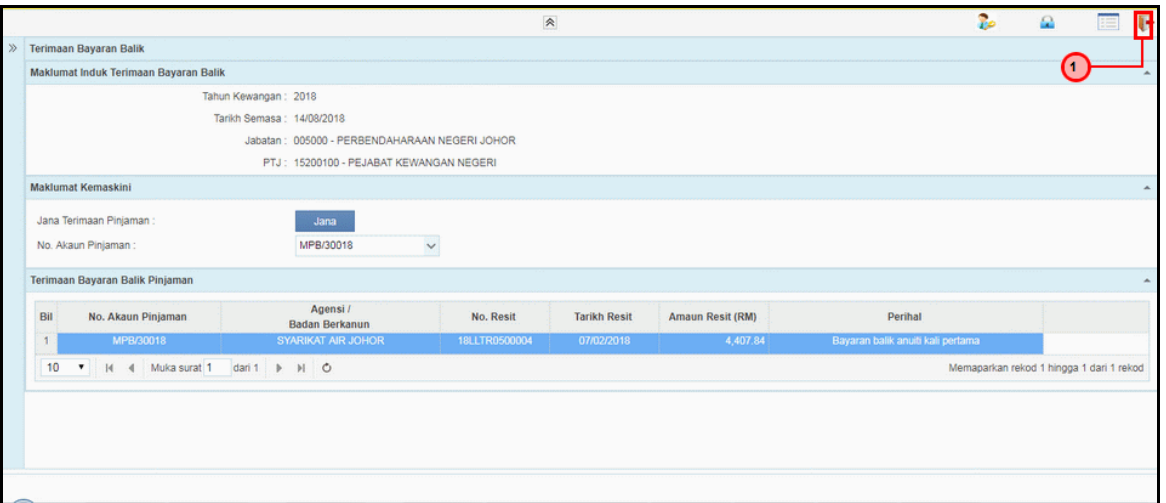

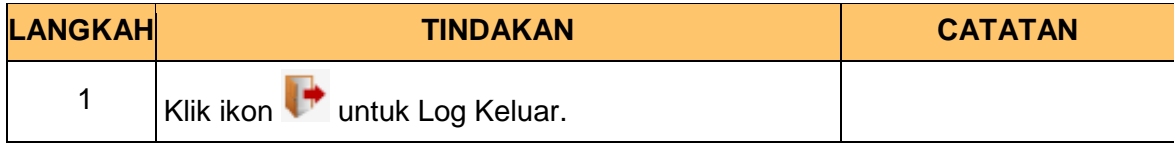

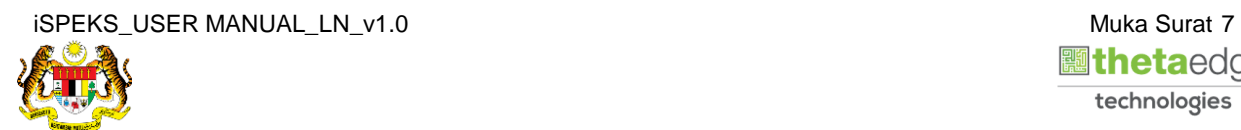

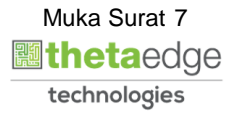